## **Практическая работа № 18**

### **Использование различных возможностей электронных таблиц. Абсолютные и относительные ссылки**

**Цель:** закрепить приемы работы в электронной таблице; использование автозаполнения и формул с относительными и абсолютными ссылками; развивать представление об ЭТ как инструменте для решения задач из разных сфер человеческой деятельности.

**Обеспечение занятия:** конспект лекций, задание на урок, методические указания по выполнению практической работы, операционная система Windows, программа MS Excel.

### **Порядок выполнения**

1. Повторить теоретический материал.

2. Ответить на вопросы.

Что такое адрес?

Относительный адрес – это

Абсолютный адрес- это

В адрес какой ячейки устанавливается абсолютный адрес?

Какая из ссылок является абсолютной: С22, R1C2, \$A\$5, #C#5?

3. Выполнить задания.

Задание № 1

Гражданин открыл счёт в банке, вложив 10 000 руб. Через каждый месяц размер вклада увеличивается на 1,2% от имеющейся суммы. Определите прирост вклада за 4 месяна.

1. Включите программу MS Excel.

2. Заполните таблицу.

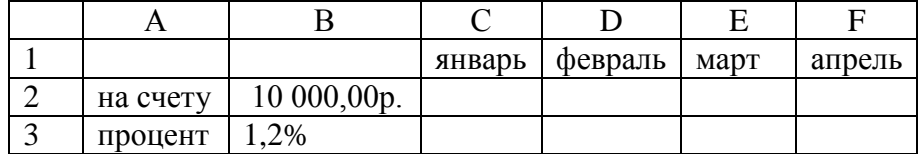

3. В ячейку С2 введите формулу для начисления суммы.

4. В полученную формулу введите абсолютную ссылку.

5. Скопируйте полученную формулу.

6. Установите финансовый формат в соответствующих ячейках

7. Оформите границы и выполните заливку ячеек с формулами.

8. Переименуйте лист в Задача 1.

Задание № 2

Представьте, что вы имеете собственную фирму по продаже какой-либо продукции и вам ежедневно приходится распечатывать прайс-лист с ценами на товары в зависимости от курса доллара, оформите его, заполнив соответствующими формулами. Запишите 5 наименований товара и его цену в долларах.

1. Перейдите на лист 2.

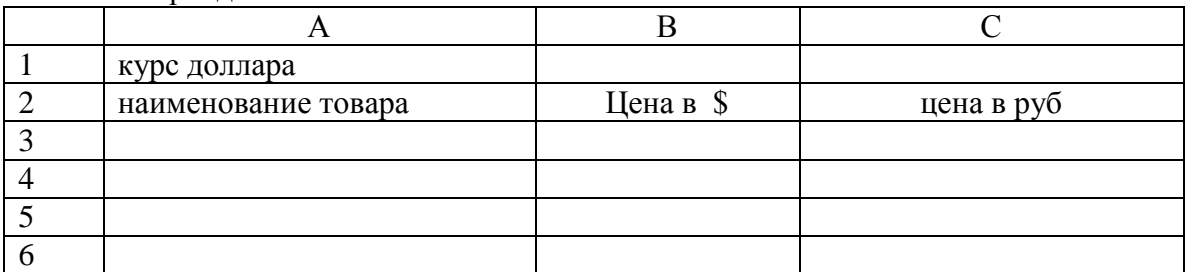

2. В ячейку В1 введите курс доллара на сегодняшний день.

3. В ячейку С3 введите формулу перевода долларов в рубли.

4. В полученную формулу введите абсолютную ссылку.

5. Скопируйте полученную формулу.

6. Установите финансовый формат в соответствующих ячейках.

7. Оформите границы и выполните заливку ячеек с формулами.

8. Переименуйте лист в Задача 2.

Задание № 3

Составить таблицу расчета нормы продуктов для группы туристов.

1. Перейдите на лист 3.

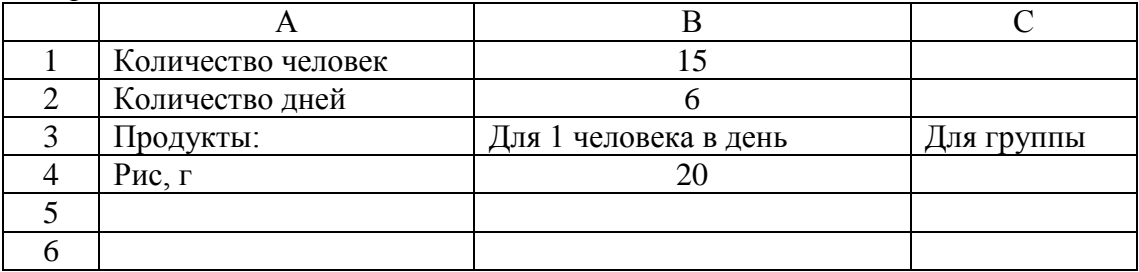

2. Заполните таблицу. Введите продукты с учетом завтрака, обеда и ужина.

3. В ячейку С4 введите формулу для подсчета продуктов на группу туристов.

4. Оформите границы и выполните заливку ячеек с формулами.

5. Переименуйте лист в Задача 3.

# **Сделайте выводы**

Для чего используют абсолютные ссылки?

В чем преимущество использования абсолютных ссылок?

## **Контрольные вопросы**

1. Что такое активная ячейка?

2. Чем отличается абсолютный адрес от относительного?

- 3. Что обозначает запись в ячейке #####?
- 4. Чему равно значение ячейки С3?

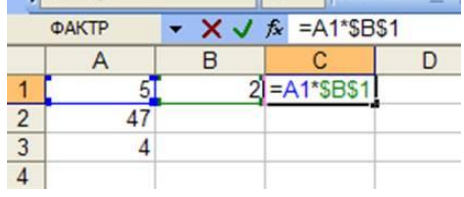